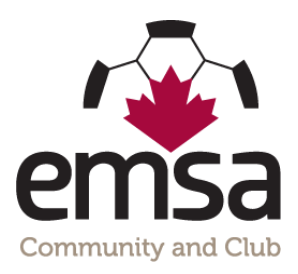

## **How to Download an Electronic List or Paper Copy of all your EMSA I.D. Cards**

You can find the link to download the electronic list or print the cards on paper by logging into the EMSA Portal. Ensure your "role" is selected as "team official" and then click on "Download Team ID Cards", see below. Note: only team officials who are listed on the EMSA Portal Roster will be able to log in and see this info. Please note that if your Club/District uses their own I.D. cards instead of EMSA I.D. cards this feature will not be available to you.

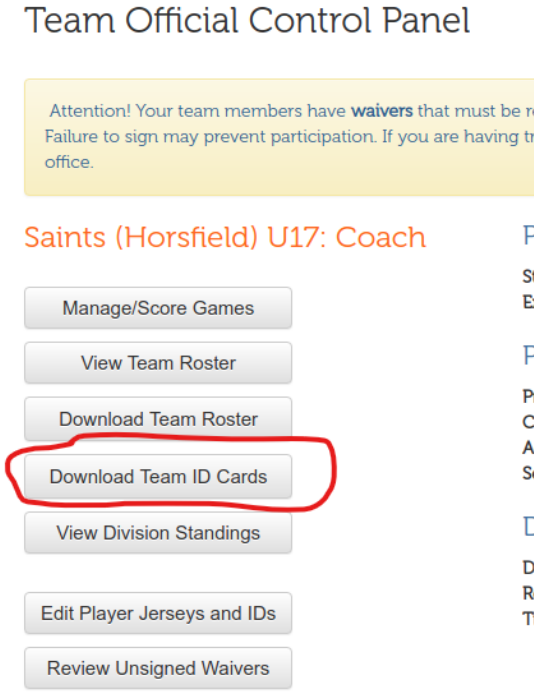